# Einführung in das MegaCLI-Dienstprogramm von LSI Ī

# Inhalt

[Einführung](#page-0-0) [Voraussetzungen](#page-0-1) [Anforderungen](#page-0-2) [Verwendete Komponenten](#page-1-0) [Konventionen](#page-1-1) [Befehle](#page-1-2) [Zugehörige Informationen](#page-2-0)

# <span id="page-0-0"></span>**Einführung**

Dieses Dokument enthält eine Liste der gängigsten Befehle, die für die Arbeit mit LSI MegaRaid Controllern für das Unified Computing System (UCS) erforderlich sind.

MegaCLI ist ein Dienstprogramm zum Abrufen von Informationen vom LSI Raid Controller. MegaCLI kann auch als Fehlerbehebungstool verwendet werden. RAID-Controller-Ereignisse an diesem Punkt werden nicht in den Cisco Unified Computing System (UCS) System Event Logs (SEL)- oder Onboard Failure Logging (OBFL)-Protokollen erfasst.

MegaCLI unterstützt Windows, Linux, VMware, Solaris, DOS und Free BSD. Sie müssen die Datei nach dem Download entpacken und das passende Installationspaket auf Basis des Betriebssystems (BS) auswählen. Weitere Informationen zu Installationsverfahren, Bugfixes und unterstützten RAID-Controllern finden Sie in der Datei 8.0.4.07\_MegaCLI.txt. Diese Datei ist verfügbar, sobald Sie die erste Entpackung durchgeführt haben. Detaillierte Installationsverfahren finden Sie in der Readme-Datei, die jedem Betriebssystemtyp zugeordnet ist. Laden Sie das MegaCLI-Dienstprogramm von LSI unter dem folgenden Link herunter:

### [MegaCli-Utility](http://www.avagotech.com/support/download-search)

Beachten Sie, dass MegaCLI jetzt StorCLI heißt.

## <span id="page-0-1"></span>Voraussetzungen

### <span id="page-0-2"></span>Anforderungen

Cisco empfiehlt, über Kenntnisse in folgenden Bereichen zu verfügen:

- LSI MegaRaid-Controller
- Unified Computing System

### <span id="page-1-0"></span>Verwendete Komponenten

Dieses Dokument ist nicht auf bestimmte Software- und Hardwareversionen beschränkt.

### <span id="page-1-1"></span>Konventionen

Weitere Informationen zu Dokumentkonventionen finden Sie unter [Cisco Technical Tips](/c/de_de/support/docs/dial-access/asynchronous-connections/17016-techtip-conventions.html) [Conventions](/c/de_de/support/docs/dial-access/asynchronous-connections/17016-techtip-conventions.html) (Technische Tipps zu Konventionen von Cisco).

### <span id="page-1-2"></span>**Befehle**

#### MegaCLI64 AdpALLInfo a0

Dieser Befehl enthält die Produktnamen, die Seriennummer, die Firmware-Version, das Herstellungsdatum, die Hardwarekonfiguration, die Einstellungen, die Funktionen, die Einschränkungen, die vorhandenen Geräte, die unterstützten Vorgänge, Fehlerzähler und Standardeinstellungen:

MegaCLI64 AdpEventLog GetEvents a0 > eventlog

Dieser Befehl ruft alle Ereignisse ab und schreibt sie in eine Datei mit dem Namen Ereignisprotokoll:

#### MegaCli64 FwTermLog Dsply a0

Dieser Befehl zeigt das Firmware-Protokoll an, das Umgebungsdaten, Controller-Eigenschaften, Speicherinformationen, Ereignisse und Informationen über die Akku-Sicherungseinheit (BBU) wie physische Eigenschaften, überwachte Informationen, Kapazität und Design-Informationen enthält. Die Ausgabe enthält auch Ereignismeldungen speziell für die BBU.

#### MegaCli64 PDList a0

Zeigt Informationen über alle physischen Festplatten und andere Geräte an, die mit dem/den ausgewählten Adapter(n) verbunden sind. umfasst Laufwerkstyp, Größe, Seriennummer und Firmware-Version. Für seriell angebundene SCSI (SAS)-Geräte: einschließlich SAS-Adresse. Für SAS-Expander: umfasst die Anzahl der mit dem Expander verbundenen Laufwerke.

MegaCli64 PdLocate PhysDrv[E:S] a0 (enclosure device id, slot) Leuchtet den am Laufwerk angeführten Locator:

MegaCli64 PdLocate stop PhysDrv[E:S] a0 Schaltet die Positionsgeber-LED des Laufwerks aus:

MegaCli64 AdpBbuCmd a0 Zeigt Informationen über BBU-Firmware, Aufladung, Kapazität und Eigenschaften an:

MegaCli64 AdpBbuCmd GetBbuProperties a0 Zeigt Informationen zum automatischen Lernen an: MegaCli64 AdpBbuCmd GetBbuStatus a0 Zeigt den detaillierten Ladestatus und den Status der Gasanzeige an:

/opt/MegaRAID/MegaCli/MegaCli -AdpSetProp AlarmSilence -aALL Dadurch werden die Signaltöne des RAID-Controllers ausgeblendet.

#### Preboot-Kommandozeile

Wenn der Kunde das MegaCLI-Dienstprogramm nicht installieren kann oder es aus einem anderen Grund nicht verfügbar ist, können Sie die Preboot-Kommandozeile aufrufen und dieselben Befehle wie oben gezeigt ausführen.

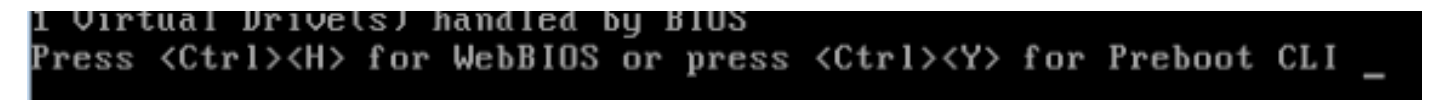

Der einzige Unterschied besteht darin, dass die Befehle in der Preboot-Kommandozeile nach der oben angegebenen MegaCli64 beginnen.

Beispiel:

 $\zeta$ \$LDGetProp -Cache -LALL -a0 (Cache policy on the VDs) \$FwTermLog –Dsply –a0 (redirect the output to file) \$AdpAllInfo –a0 (Gives LSI FW and RAID type info) \$AdpBbuCmd -GetBbuStatus –a0 (BBU Status info)

# <span id="page-2-0"></span>Zugehörige Informationen

• [Technischer Support und Dokumentation - Cisco Systems](//www.cisco.com/cisco/web/support/index.html?referring_site=bodynav)